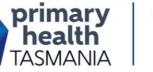

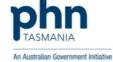

# cdmNet Health Care Homes care planning training

## GPs and practice nurses from Health Care Homes practices are invited to attend cdmNet care planning training sessions

Precedence Health Care are delivering two face-to-face practical training sessions on the use of their online shared care management tool – cdmNet.

The sessions will cover (see attached agenda for more detail):

- cdmNet introduction and Precedence Connector
- cdmNet usage for Health Care Homes planning
- practical demonstration (please bring a laptop where possible)
- questions / discussion

Participants are requested to bring a work laptop where possible. On registration, Precedence will liaise with the practices to organise cdmNet training accounts for participants.

## Lunchtime networking session

Participants are invited to attend a networking lunch where you also have opportunity to learn about Primary Health Tasmania's Engagement HQ platform – a one stop shop for Health Care Homes information and resources.

## How to **RSVP**

Two sessions are available to choose from, with registration essential as spaces are limited. To RSVP, choose **one** of the three options below:

- 1. Online (preferred): CLICK HERE
- 2. Visit: www.primaryhealthtas.com.au/events
- 3. Phone: 1300 653 169 or 6213 8200

Online registration is confirmed immediately in our booking system and is our preferred method of RSVP. Once registered, if you find you cannot attend please call to cancel.

#### For more information contact your practice facilitator:

- Pip Morris pmorris@primaryhealthtas.com.au
- Tracy Richardson trichardson@primaryhealthtas.com.au

# **EVENT SUMMARY**

Invitation

When

Thursday 24 May

Morning session: 10.30am – 12.30pm

Networking lunch: 12:30pm – 1:30pm

Afternoon session: 1:45pm – 3:45pm

#### Location

Primary Health Tasmania Level 4, 15 Victoria Street Hobart

## **RSVP** date

Monday 21 May

Primary Health Tasmania Limited ABN 47 082 572 629 1300 653 169 info@primaryhealthtas.com.au www.primaryhealthtas.com.au

# cdmNet Tas. PHN Health Care Homes Care Planning training– GPs and Nurses (2 hours)

Requirements: All participants to have access to a training computer connected to the internet

| Торіс                        | Training Agenda                                                                                                    |
|------------------------------|----------------------------------------------------------------------------------------------------|
| cdmNet Introduction and      | 1. Intro                                                                                                    |
| Precedence Connector         | 2. What is cdmNet?                                                                                                   |
|                              | 3. Using Precedence Connector                                                                                        |
|                              | <ul> <li>Pop-up notifications – examples, and ability to disable.</li> </ul>                                         |
|                              | Precedence Connector actions:                                                                                        |
|                              | • Patient information; Check status; Create or update health record; Go to                                           |
|                              | health record; Download documents; Go to patient list.                                                               |
| cdmNet usage for Health Care | Creating cdmNet records                                                                                              |
| Homes Care Planning          | Creating cdmNet records                                                                                              |
| Homes Care Flamming          | Navigating around cdmNet                                                                                             |
|                              | <ul> <li>Overview of the cdmNet tabs. E.g. Overview, Contacts, Health Summary,</li> </ul>                            |
|                              | Measurements,                                                                                                    |
|                              | Care plans:                                                                                                    |
|                              | <ul> <li>Creating a care plan</li> </ul>                                                                             |
|                              |                                                                                                    |
|                              | <ul> <li>Types: Health Care Home Care Plan</li> <li>Care plan conditions list – adding a custom condition</li> </ul> |
|                              |                                                                                                    |
|                              |                                                                                                    |
|                              | <ul> <li>Editing a care plan</li> <li>Goals, targets, tasks, comments</li> </ul>                                     |
|                              | <ul> <li>Goals, targets, tasks, comments</li> <li>Frequencies and due dates</li> </ul>                               |
|                              |                                                                                                    |
|                              | Creating a care team                                                                                                 |
|                              | Allied Health Referral forms process     Allocation of Medicare rebated visits                                       |
|                              |                                                                                                    |
|                              | <ul> <li>Generating allied health referral forms (AHRFs)</li> </ul>                                                  |
|                              | Documentation                                                                                                    |
|                              | <ul> <li>Automatically created documentation (Care Plan, AHRFs)</li> </ul>                                           |
|                              | <ul> <li>Uploading documents – for all care team members, or for specific</li> </ul>                                 |
|                              | members.                                                                                                    |
|                              | Editing the plan after approval                                                                                      |
|                              | <ul> <li>Accepting all changes</li> </ul>                                                                            |
|                              | GP sign off (show using a GP login)                                                                                  |
|                              | <ul> <li>Patient list</li> </ul>                                                                                     |
|                              | <ul> <li>Overview tab</li> </ul>                                                                                     |
|                              | <ul> <li>Signing documents</li> </ul>                                                                                |
|                              | Using Progress Notes                                                                                                 |
|                              | Adding appointments – scheduled and attended                                                                         |
|                              | Health Care Home Care Plan reviews                                                                                   |
|                              | <ul> <li>Commencing reviews</li> </ul>                                                                               |
|                              | <ul> <li>Ticking off completed tasks</li> </ul>                                                                      |
|                              | <ul> <li>Approving reviews</li> </ul>                                                                                |
|                              | <ul> <li>Allied health referral review</li> </ul>                                                                    |
| Practical demonstration      | Numerous GP and Nurse accounts demonstration accounts created for each                                               |
|                              | session, to allow all attendees to participate in practical session.                                                 |
| Other                        | 1. cdmNet Help Desk                                                                                                  |
|                              | Contact details and process                                                                                          |
| Questions/discussion         | Questions                                                                                                    |
| Questions/01300331011        |                                                                                                    |